# **XAMPP**

#### © Copyright by 3bird Projects 2022, http://edukacja.3bird.pl

### **Informacje**

Kombo zawierające już prekonfigurowane serwery Apache (www), MySQL, PHP. Wystarczy uruchomić.

### **Instalacja**

Program należy pobrać ze strony: http://apachefriends.org

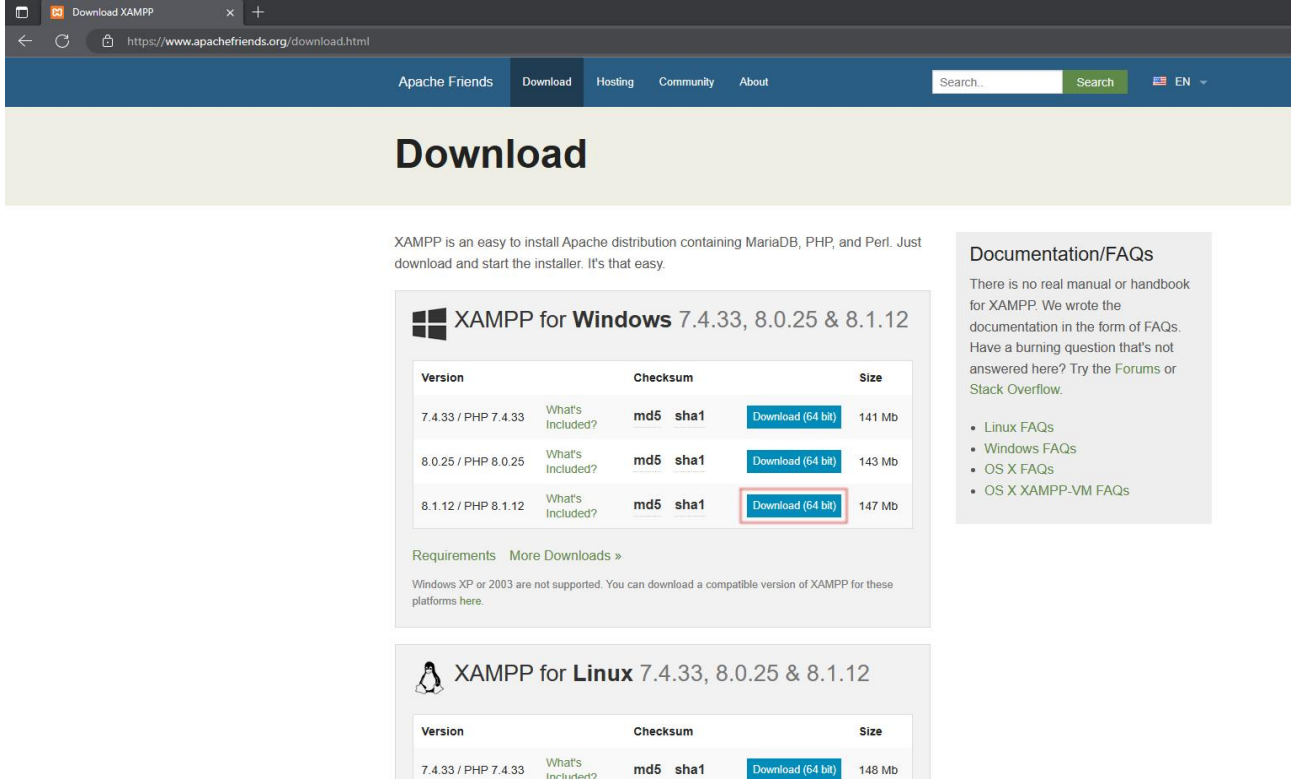

Strona może przekierować nas na sourceforge.org (stary, nobilitowany, uznany serwis). Znajdziesz tam wszelkie możliwe wersje pakietu, włącznie z kodem źródłowym.

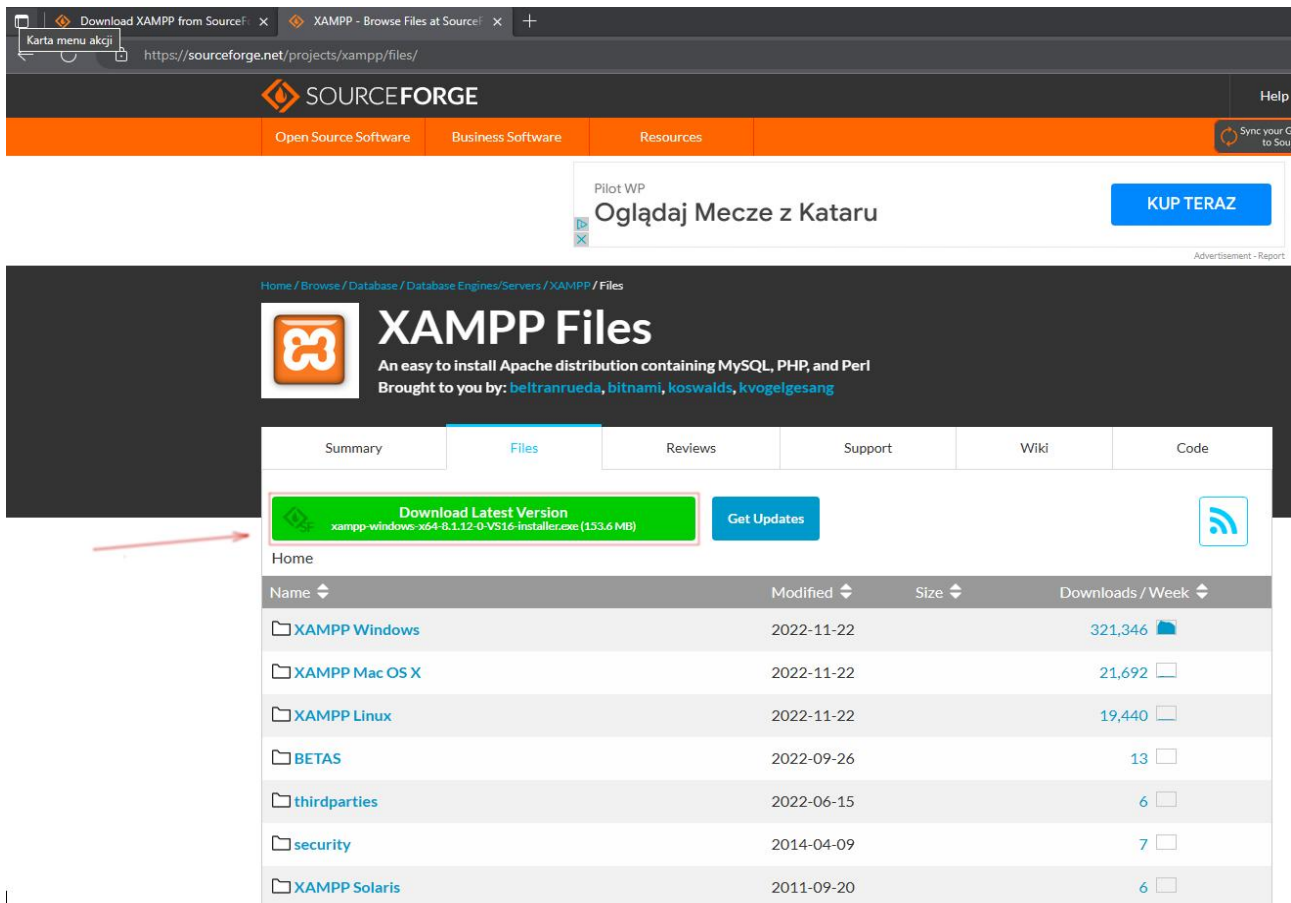

Podczas instalacji program informuje nas, że nie powinniśmy instalować XAMPP-a w ścieżce C:\Program Files

gdyż wtedy tylko administrator będzie mógł używać pakietu.

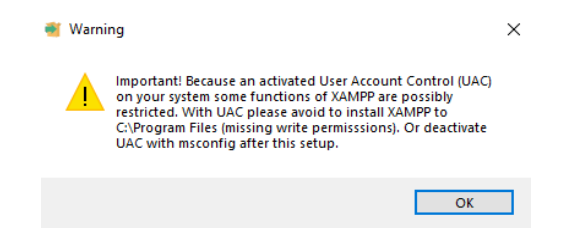

Program należy zainstalować w następującej lokalizacji:

C:\xampp

Instalacja w innej lokalizacji (np. C:\Program Files) uniemożliwi zapisywanie ustawień i logów (UAC będzie blokował).

Następnie zaznaczamy wymagane składniki. Na pewno: Apache, MySQL, PHP.

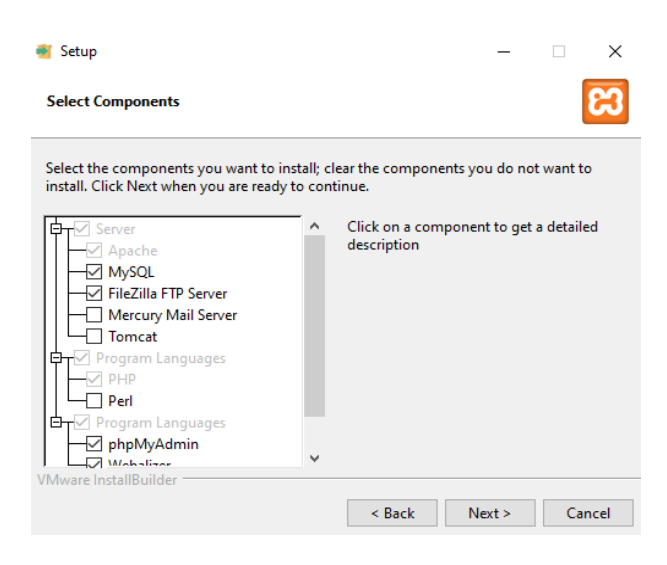

Zgadzamy się na przepuszczanie ruchu przez Firewall.

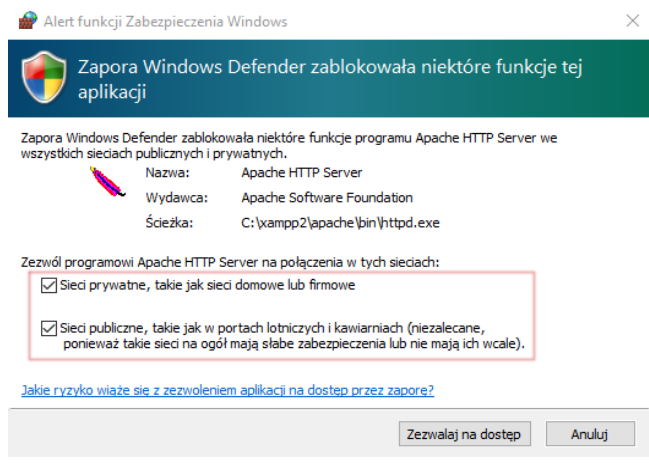

#### **Ustawienia**

Po instalacji, należy nadać **prawo do zapisu** dla tego pliku (potrzebne prawa administratora): C:\xampp\xampp-control.ini

W tym celu klikamy prawym przyciskiem myszy w ten plik, a następnie wybieramy "Właściwości"... i przyznajemy prawo do zapisu "Wszystkim".

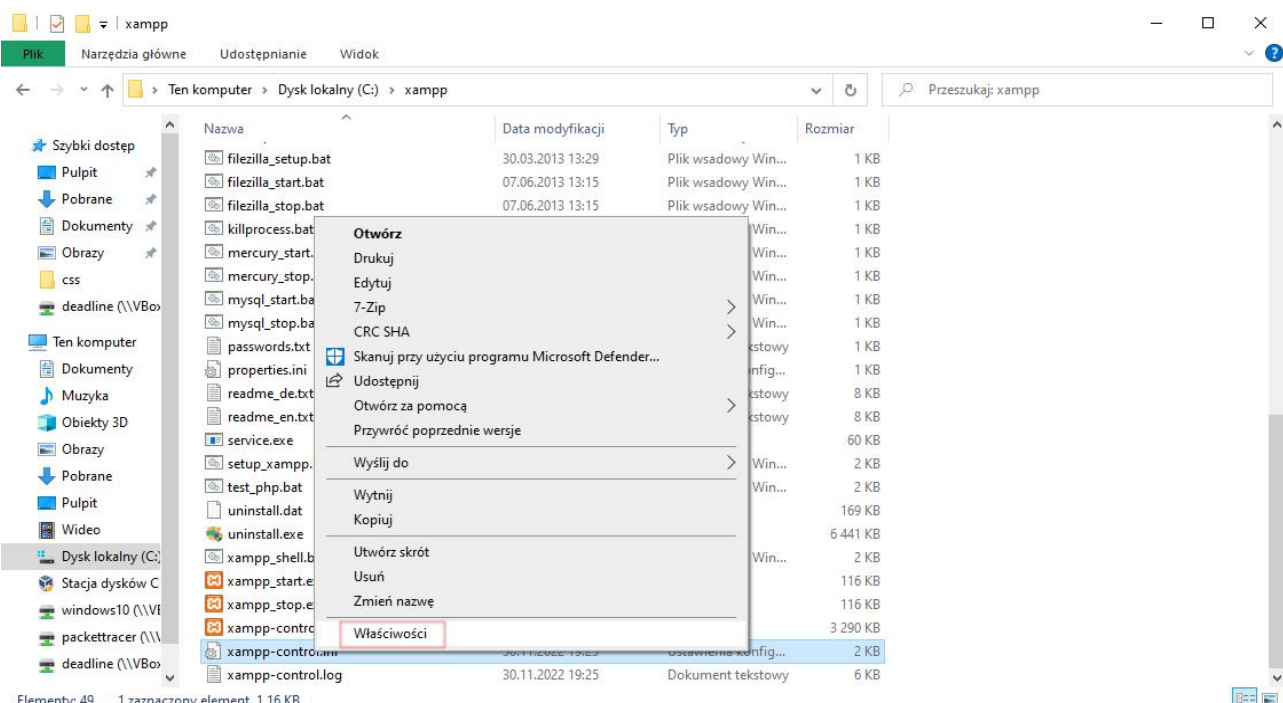

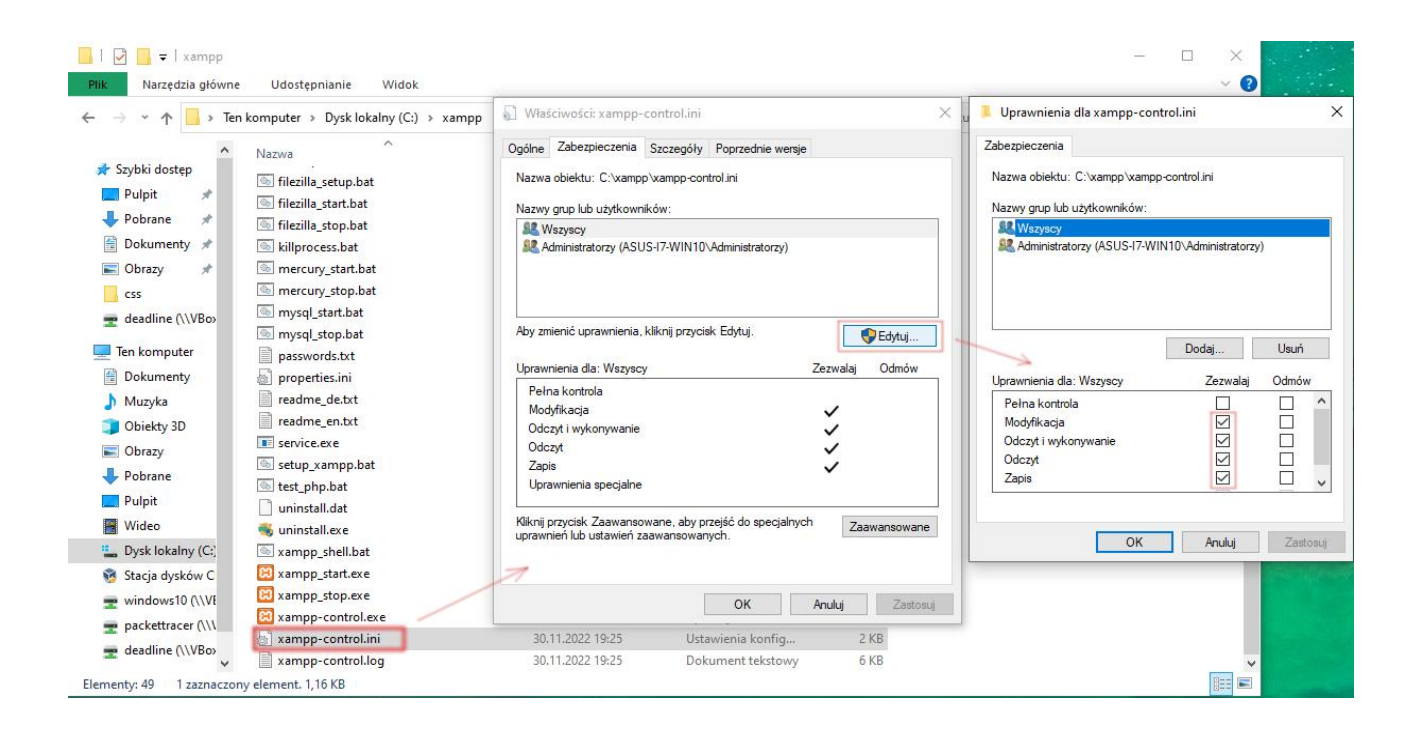

Następnie uruchamiamy program. Panel umożliwia nam ręczną modyfikację plików konfiguracyjnych poszczególnych serwerów:

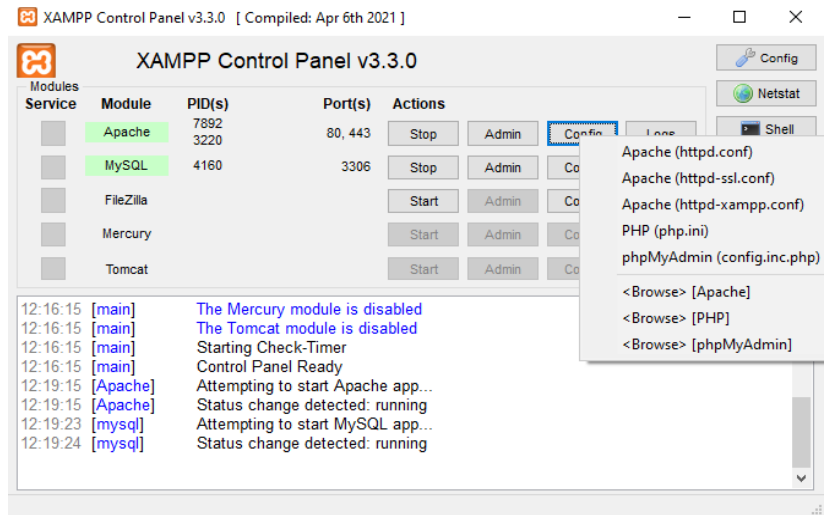

a także konfigurację samego pakietu XAMPP:

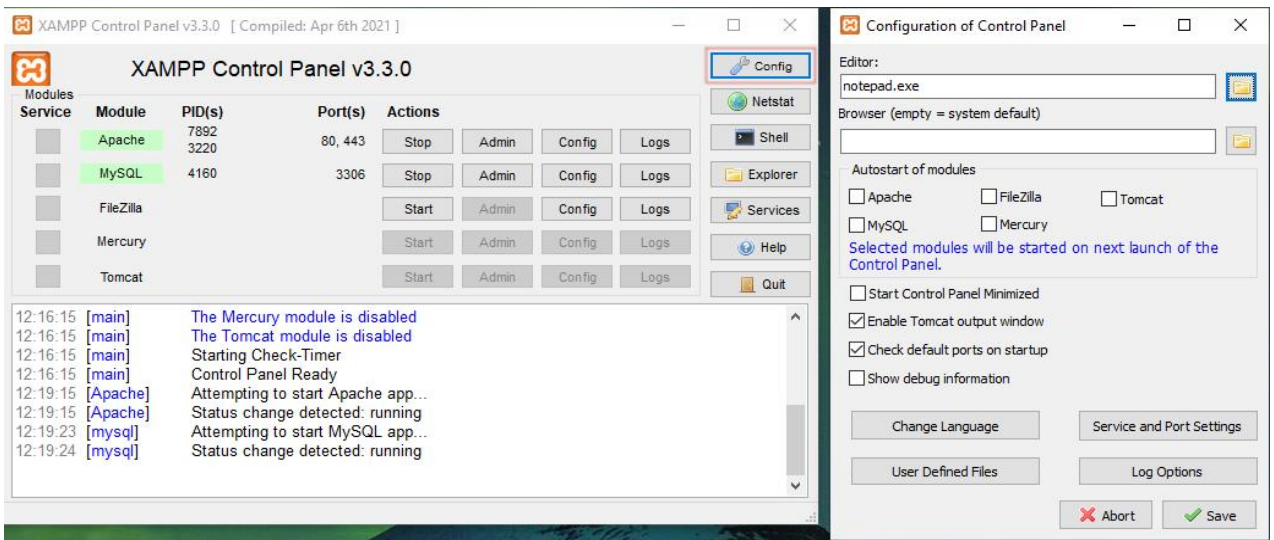

Po kliknięciu w MySQL / Admin, możemy otworzyć narzędzie phpMyAdmin i zarządząć bazami danych w trybie graficznym:

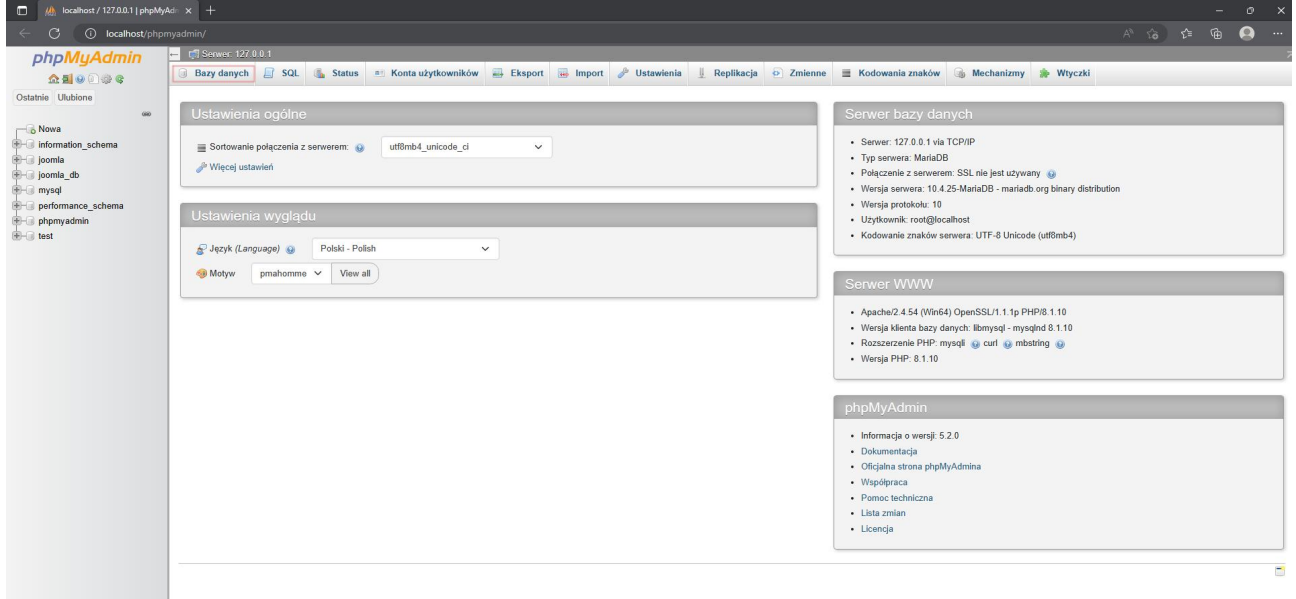

Miejsce na dokumenty \*.html / \*.php: C:\xampp\htdocs\nazwaFolderuWWW\

Przeglądanie stron w przeglądarce: http://localhost/nazwaFolderuWWW/

Domyślny administrator: root. Domyślne hasło: brak.

## **Bazy danych w XAMPP**

Obsługiwane silniki informacji: InnoDB, MyISAM, MEMORY, CSV. Administracja bazami przez przeglądarkę (phpMyAdmin): http://localhost Zarządzanie bazą odbywa się także w trybie tekstowym za pomocą języka SQL: C:\> **cd c:/xampp/mysql/bin/** C:\> **mysql -u root**

MariaDB [(none)]> **SHOW DATABASES**;

MariaDB [(none)]> **CREATE DATABASE Uczniowie**;

MariaDB [(none)]> **USE Uczniowie**;

MariaDB [(Uczniowie)]> **CREATE TABLE daneOsobowe** (Email varchar(64) PRIMARY KEY, Imie varchar(64) not null, Nazwisko varchar(64) not null, Plec char(2) not null);

MariaDB [(Uczniowie)]> **INSERT INTO daneOsobowe** (Email, Imie, Nazwisko, Plec) VALUES ('janek@abc.pl', 'Jan', 'Kowalski', 'M'); (Wprowadzamy dane do poszczególnych kolumn)

MariaDB [(Uczniowie)]> **SELECT** \* **FROM daneOsobowe**; (Wyświetla dane z tabeli)

MariaDB [(Uczniowie)]> **DESCRIBE daneOsobowe**; (Wyświetla strukturę tabeli)

MariaDB [(Uczniowie)]> **SHOW tables**; (Pokazuje tabele w danej bazie)

MariaDB [(Uczniowie)]> **UPDATE daneOsobowe SET** Nazwisko='nowaWartość' WHERE Email='janek@abc.pl'; (Zmiana wartości)

MariaDB [(Uczniowie)]> **DROP TABLE daneOsobowe**; (Usuwanie tabeli z zawartością)

MariaDB [(Uczniowie)]> **DROP DATABASE Uczniowie**; (Usuwanie bazy danych)

#### **Inne**

Przenoszenie bazy danych na inny system: W panelu phpMyAdmin należy skorzystać z zakładki Export / Import.

Ostatnia aktualizacja: 18 grudnia 2022.